**ADM NOT IN CODE 01 болон ADM NOT IN CODE 02 гэсэн бичиг**  Q1.**дэлгэцэнд гарч ирээд жин асахгүй байх тохиолдол**

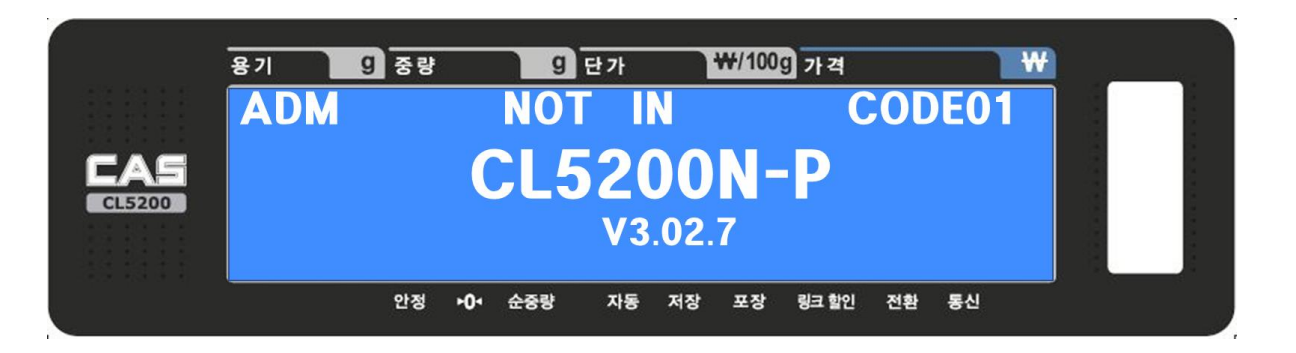

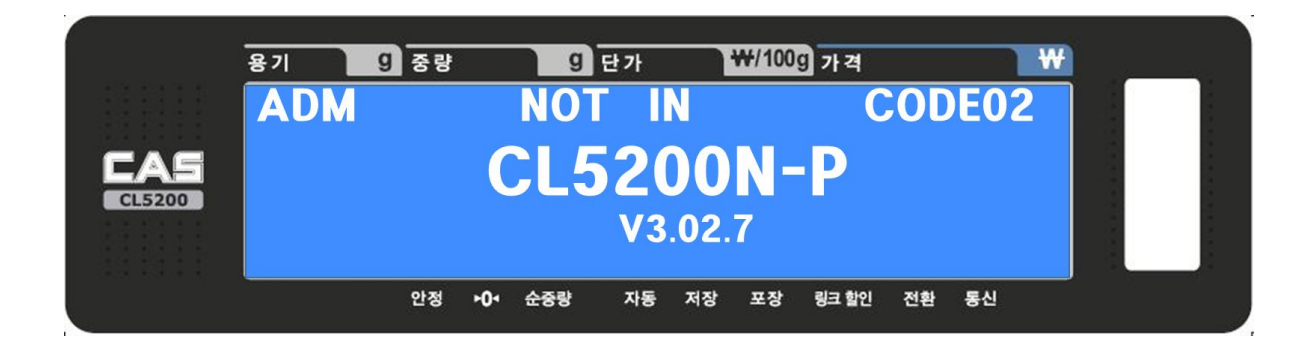

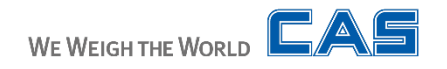

## **ADM NOT IN CODE Алдаа ба засах арга**

Personal Profit 2021

A1. **A/D холболтын кабел зөв холбогдсон эсэхийг шалгана**

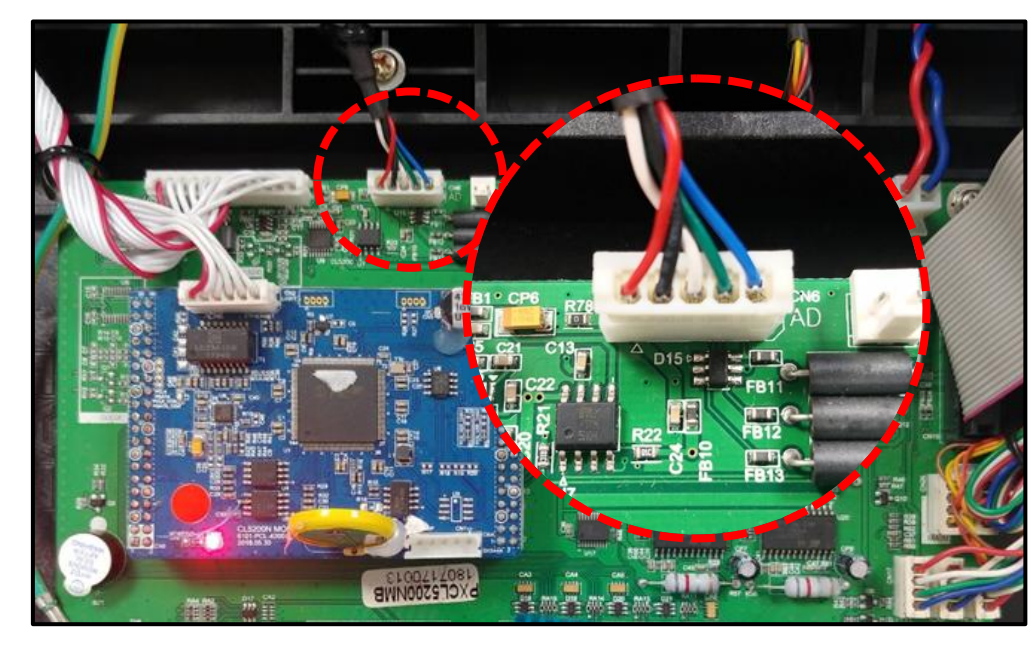

**Эх Хавтантай холбогдох хэсэг Load cell-тэй холбогдох хэсэг**

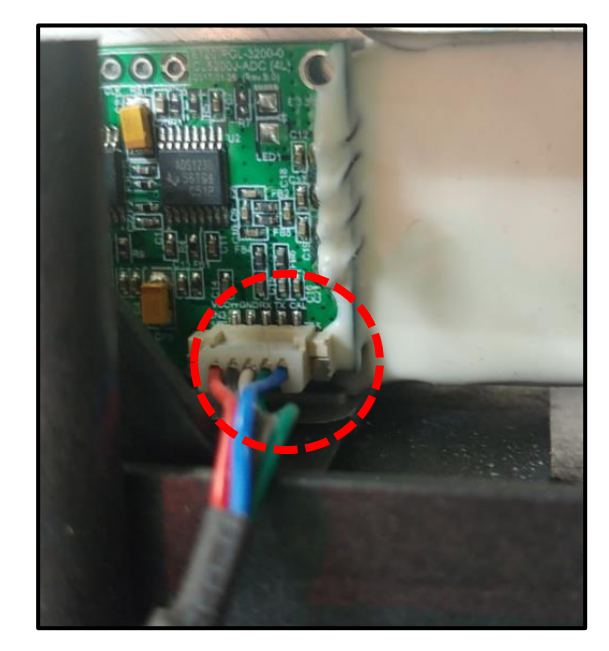

**CODE 01, CODE 02 нь холболтын алдаа юм.**

**Холболтын кабел холбогдсон эсэхийг нягтлаад жинг RESTART хийнэ үү!**

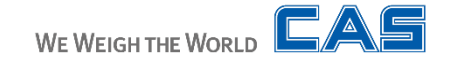

**A/D болон Эх хавтангын холбогдох хэсэгт гадны биет байгаа эсэхийг**  A2. **шалгана уу!**

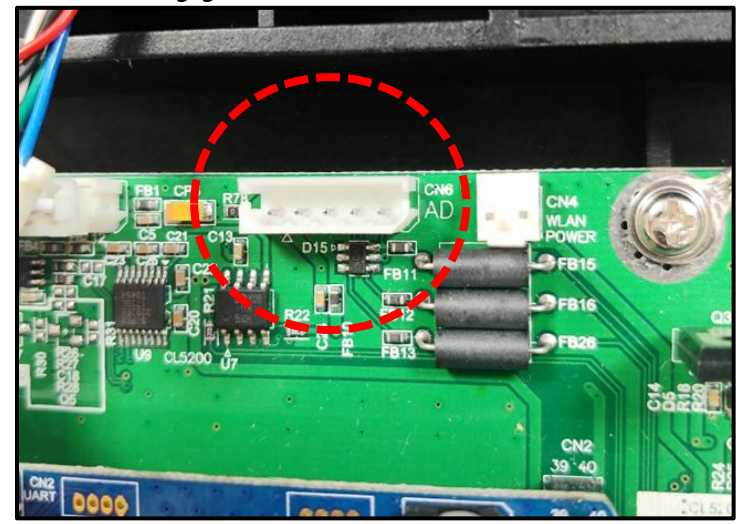

**Эх хавтан**

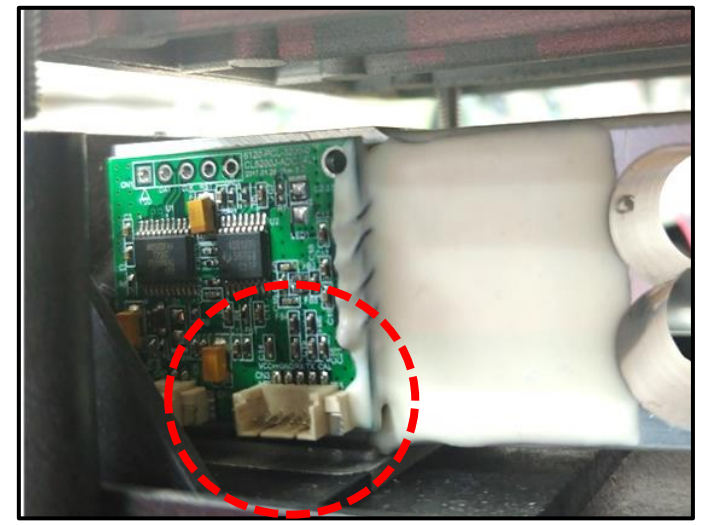

**Load Cell**

**Холбох хэсгийг спирттэй хөвөнгөөр цэвэрлээд дахин кабелаар холбосны дараа жингээ RESTART хийнэ үү!**

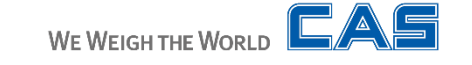

Personal Profit 2021

Personal Profit 2021

## A3. **A/D Холбох кабелийг сольж үзнэ**

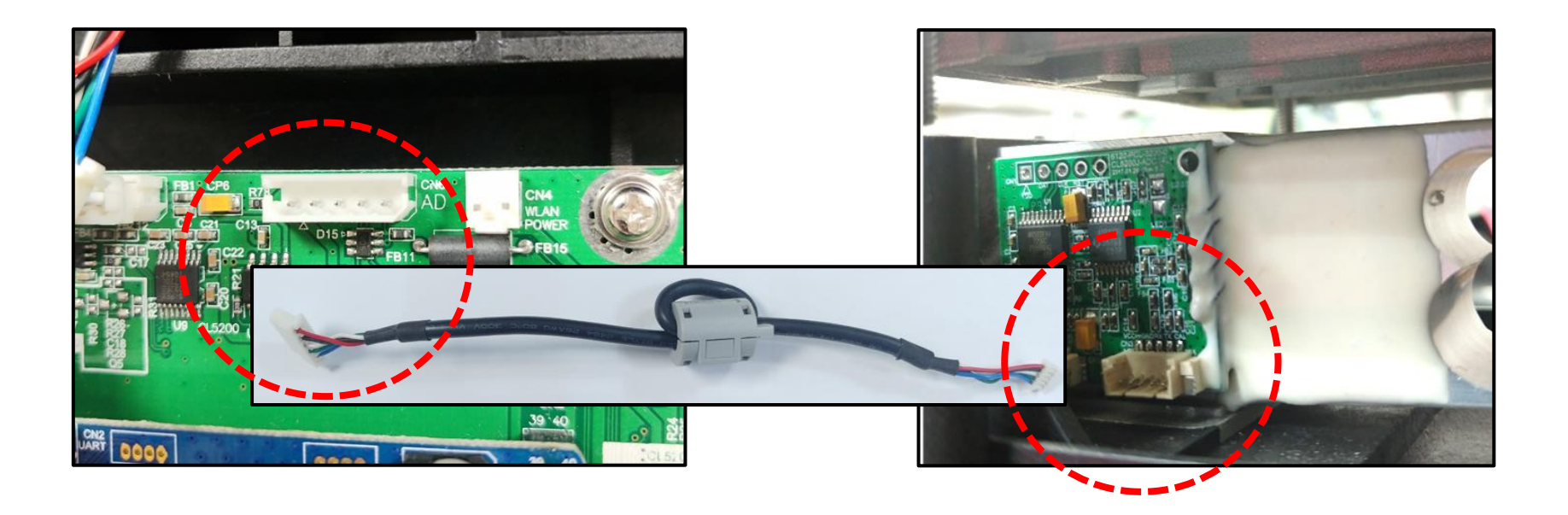

**Өөр кабелаар солиод жинг RESTART хийж үзнэ үү!**

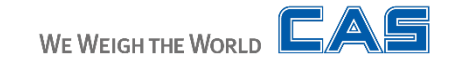

A3. **LOAD CELL сольж үзнэ.**

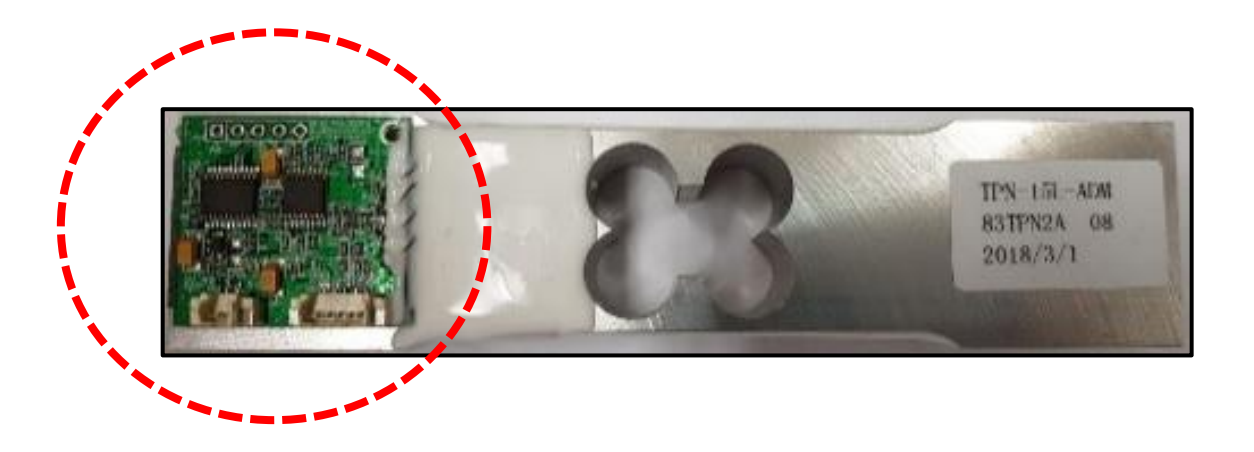

**CL5200N загварын A/D модуль нь LOAD CELL дээр суурилсан байдаг тул LOAD CELL-г бүхэлээр солих шаардлагатай. LOAD CELL солиод жинг RESTART хийнэ үү! Хэрэв алдаа заасан хэвээр бол ЭХ ХАВТАНГ сольж үзнэ үү!**

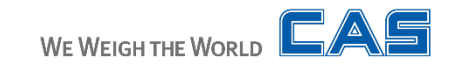

**ADM NOT IN CODE 03 гэсэн бичиг дэлгэцэнд гарч ирээд жин асахгүй**  Q2. **байх тохиолдол**

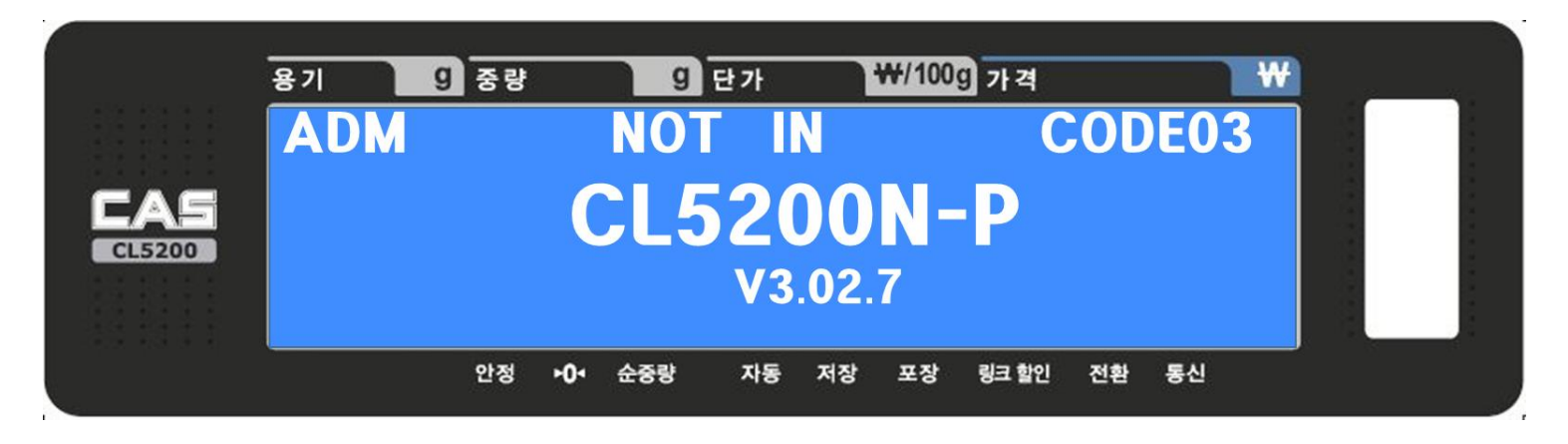

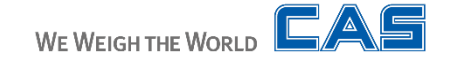

## A1. **CAL mode 8183 A/D initialize**

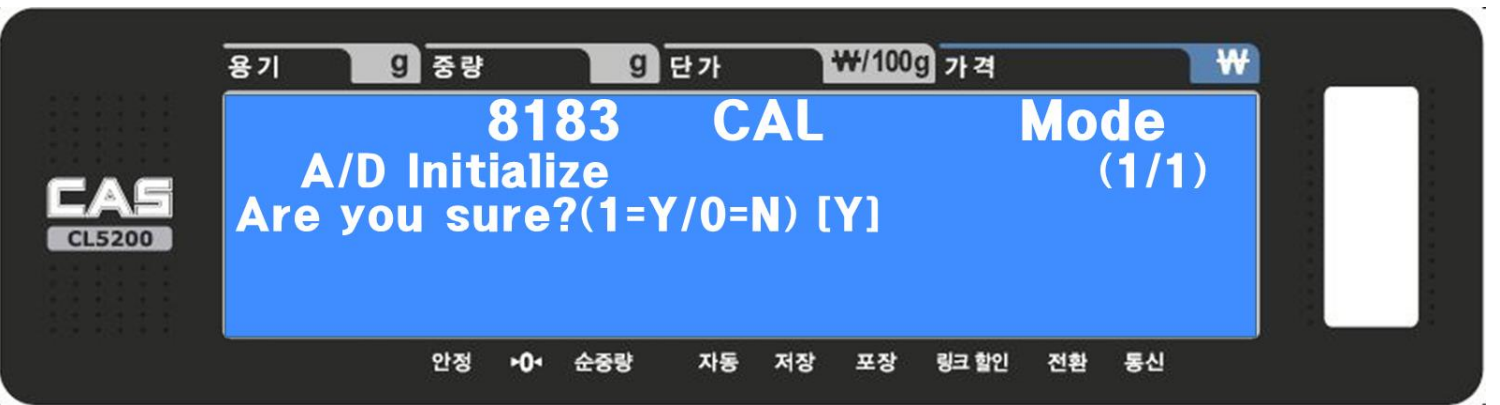

**CODE 03 нь анхны утгын алдаа юм.다.**

**CAL mode 8183-руу ороод A/D initialize хийгээд жинг RESTART хийнэ.**

**CAL mode 8183 A/D initialize хийсэн ч засагахгүй бол LOAD CELL**  A2. **солино**

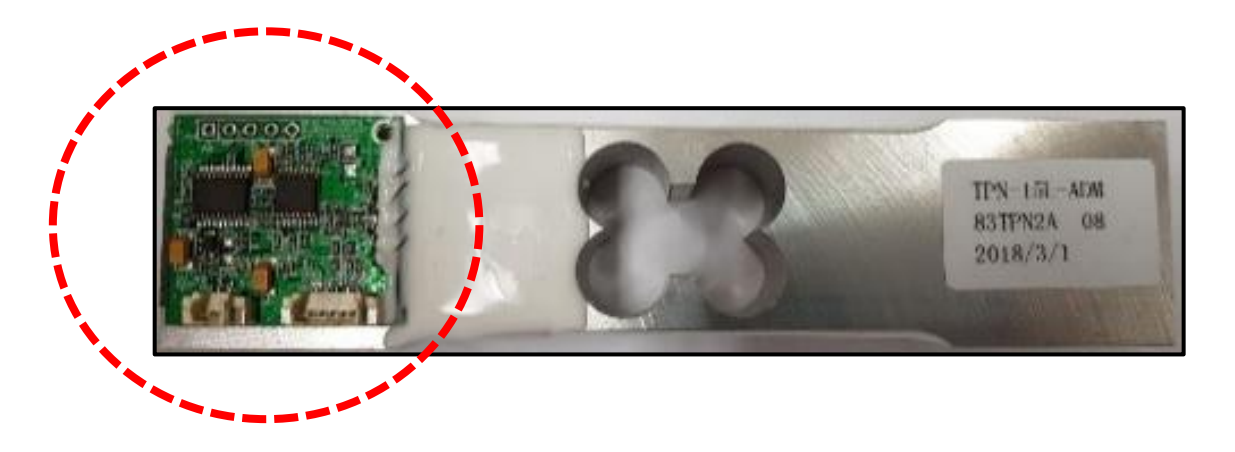

**CL5200N загварын A/D модуль нь LOAD CELL дээр суурилсан байдаг тул LOAD CELL-г бүхэлээр солих шаардлагатай. LOAD CELL солиод жинг RESTART хийнэ үү! Хэрэв алдаа заасан хэвээр бол ЭХ ХАВТАНГ сольж үзнэ үү!**

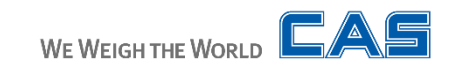

**ADM NOT IN CODE 04 гэсэн бичиг дэлгэцэнд гарч ирээд жин асахгүй**  Q3. **байх тохиолдол**

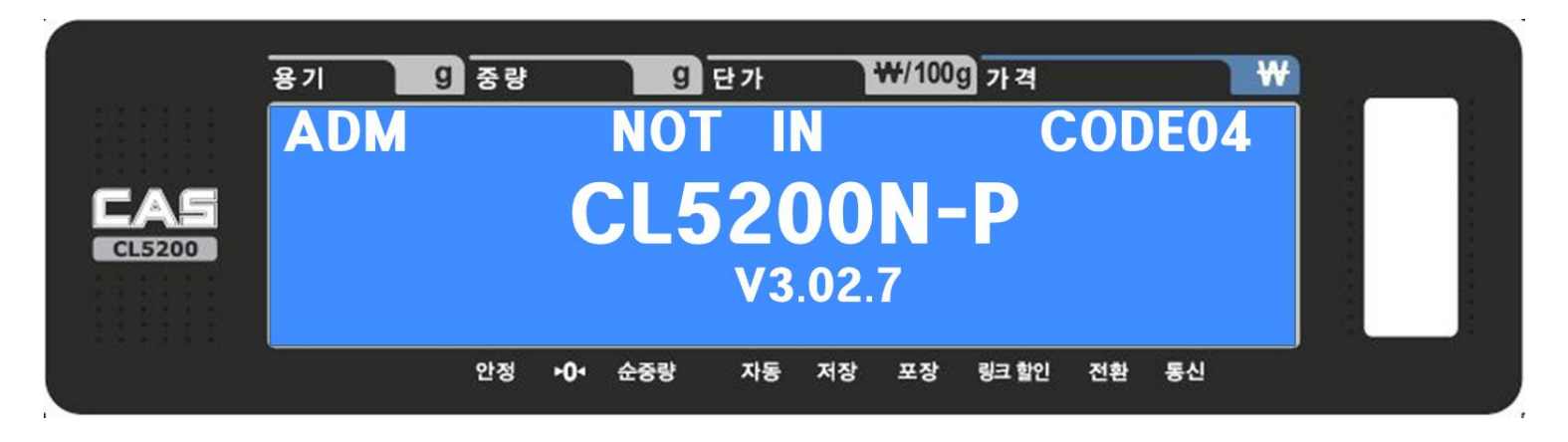

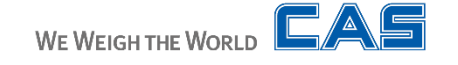

**CAL mode 8183 A/D initialize хийсний дараа CAL mode 8184 руу ороод**  A1. **calibration хийнэ!**

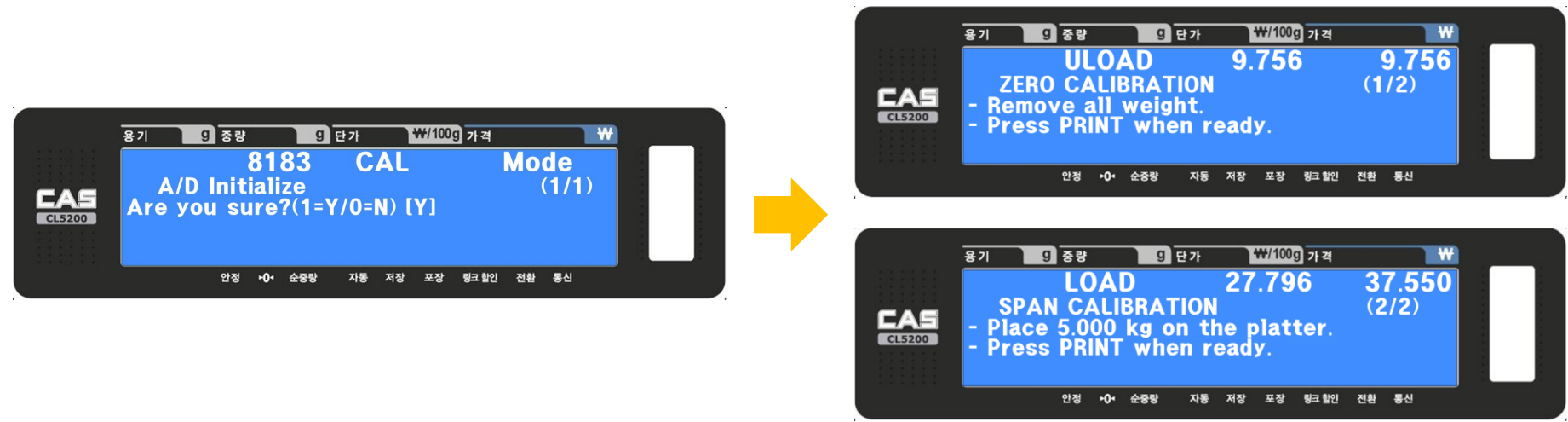

**CAL mode 8184 calibration хийнэ**

**CODE 04 нь A/D EEPROM Data алдаа юм.**

**CAL mode 8183 A/D initialize хийсний дараа CAL mode 8184 руу ороод calibration хийнэ!**

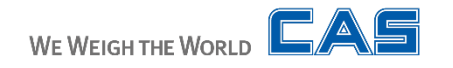

A2. **CAL mode 8184 calibration хийсэн ч алдаа засрахгүй байх үед**

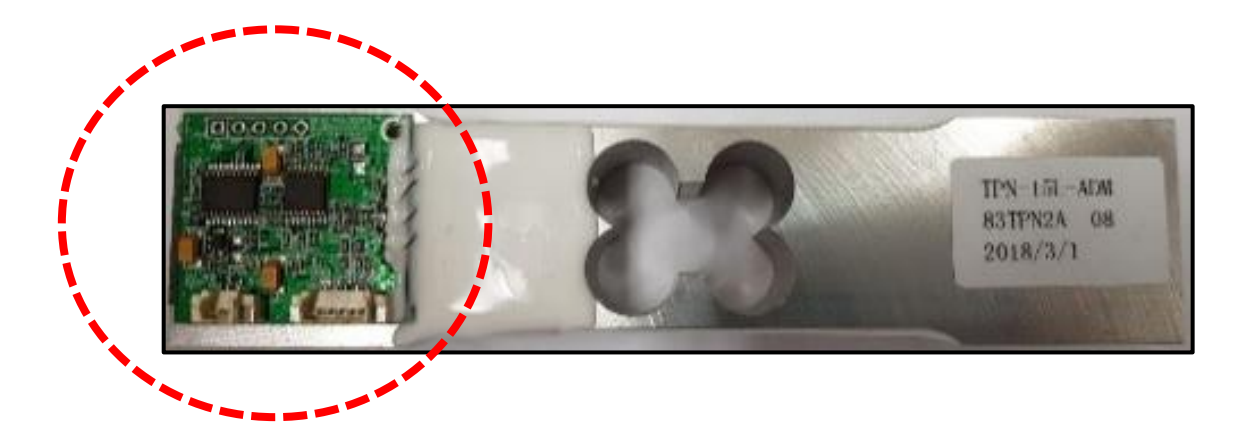

**CL5200N загварын A/D модуль нь LOAD CELL дээр суурилсан байдаг тул LOAD CELL-г бүхэлээр солих шаардлагатай. LOAD CELL солиод жинг RESTART хийнэ үү! Хэрэв алдаа заасан хэвээр бол ЭХ ХАВТАНГ сольж үзнэ үү!**

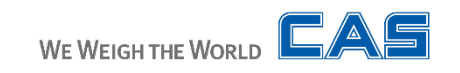

Personal Profit 2021